## **Import / Export ganzer Projekte**

Mit dieser Funktion der PROFI-Version können Sie Projekte exportieren und bei Bedarf wieder importieren und somit gesamte Projekte archivieren oder diese an einen anderen Bearbeiter übergeben.

## **Export eines Projektes**

Zum Export eines Projektes klicken Sie in der Projektansicht den Button <Export>.

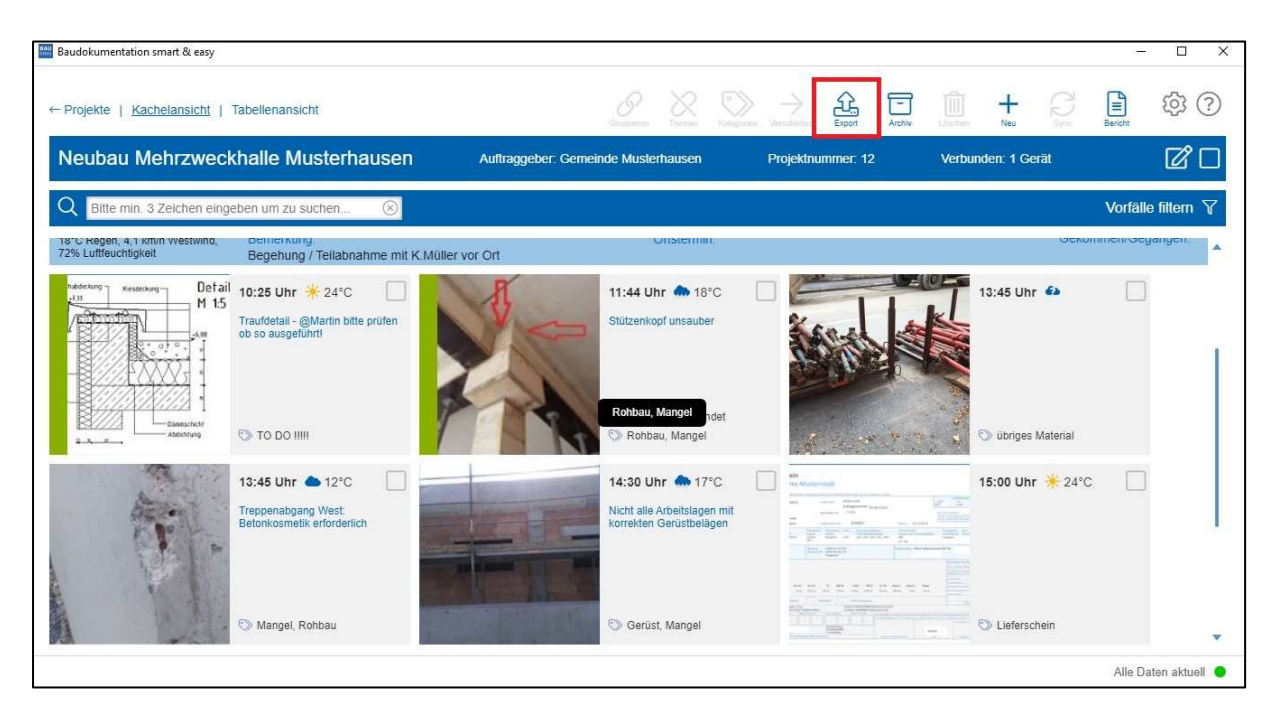

Im nachfolgenden Dialog können Sie wählen, ob Sie nur selektierte Vorfälle in Einzeldateien exportieren wollen, oder das Komplett-Projekt so exportieren wollen, dass Sie es bei Bedarf auch wieder importieren können .

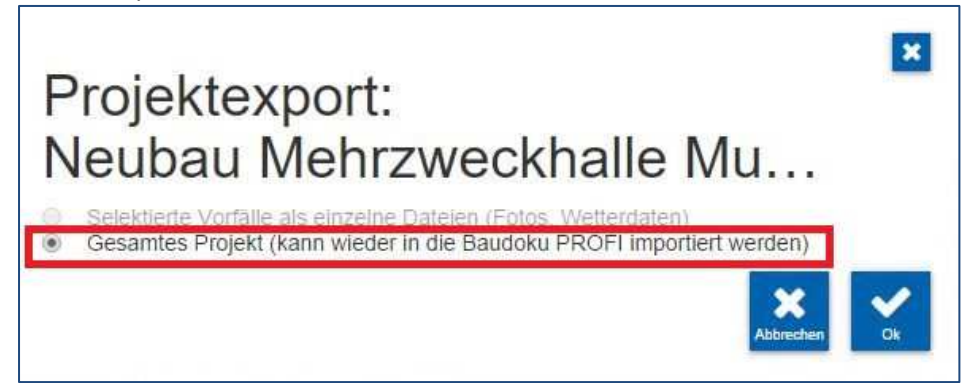

Wählen Sie im Anschluss das Verzeichnis, in welches das Projekt exportiert werden soll und klicken Sie auf <OK>. Wollen Sie ein neues Verzeichnis erstellen, klicken Sie <neuen Ordner erstellen> und nach Erstellen auf <OK>.

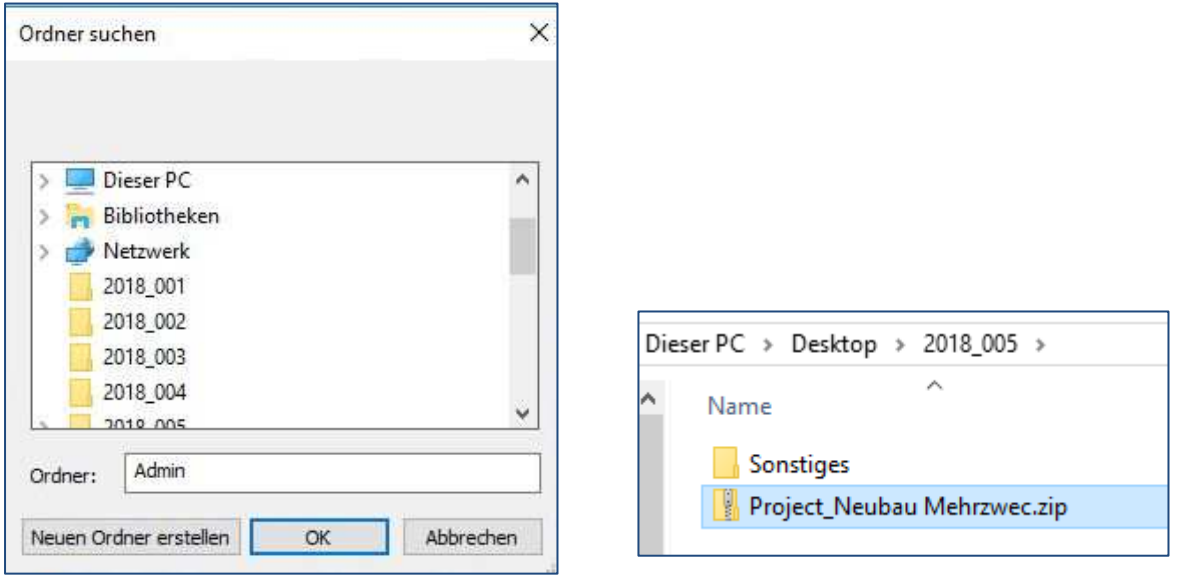

Die exportierten Daten werden in Form einer ziep-Datei (Project\_Projektname) abgelegt. Diese können Sie archivieren oder weitergeben und bei Bedarf wieder importieren.

## **Import eines Projektes**

Zum Import eines Projektes klicken Sie in der Projekt-Übersicht auf den Button <Import>

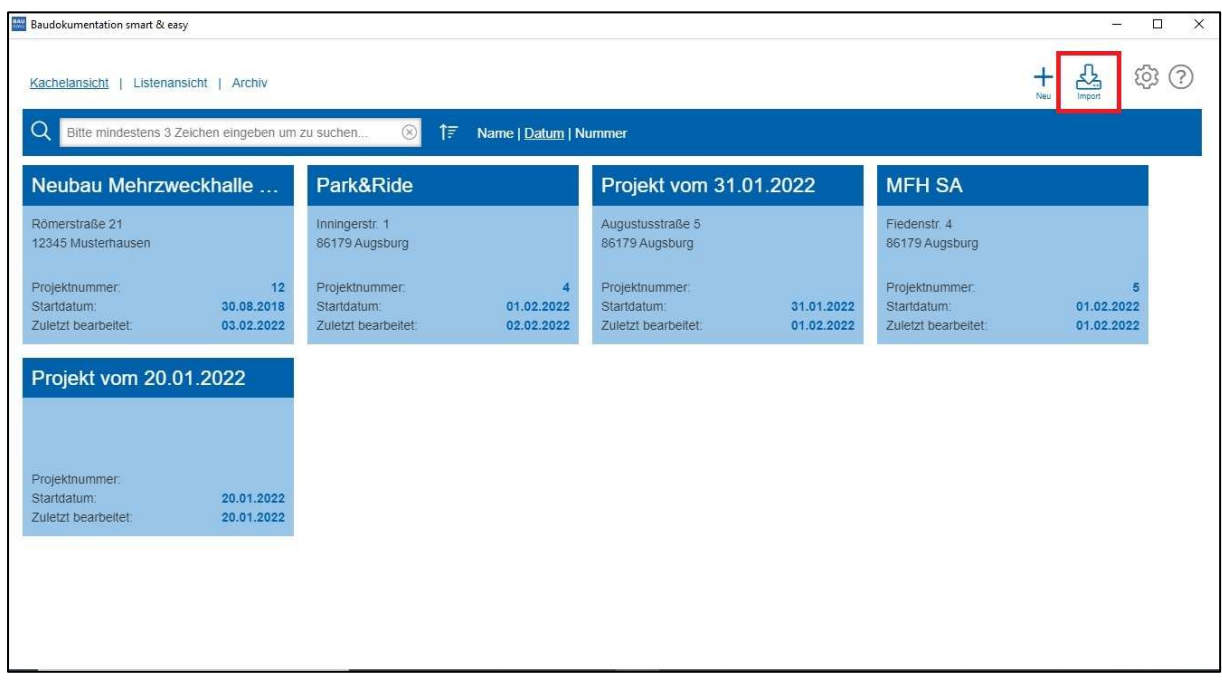

Wählen Sie die zum Import gewünschte zip-Datei im Dateiverzeichnis aus.

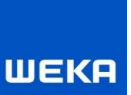

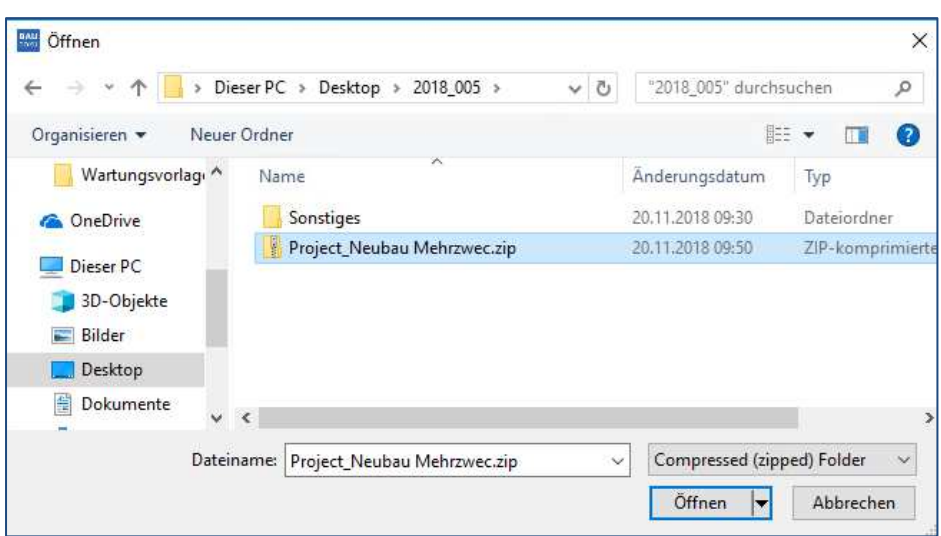

**Achtung:** Beim Import werden zuvor vorhandene Daten desselben Projektes durch geänderte, neu ankommende Daten überschrieben. Es werden keine Versionen der importierten Projekte vorgehalten oder abgeglichen. Das Überschreiben eines Projektes kann nicht rückgängig gemacht werden. Vor Import eines Projektes das bereits in Ihrem System enthalten ist bekommen Sie deshalb eine Warnmeldung.

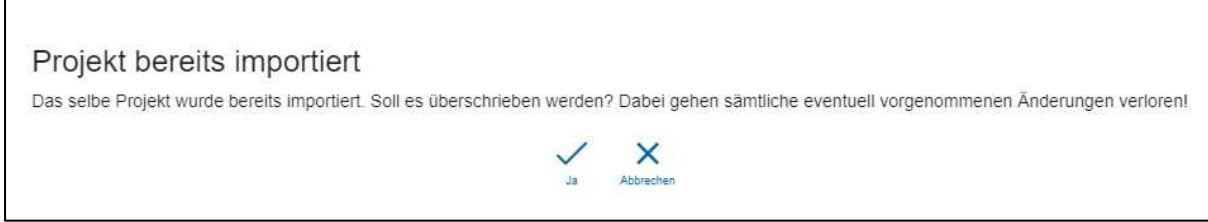

## **Export einzelner Projektdateien**

Im Gegensatz zum oben beschriebenen Export können Sie auf Wunsch auch selektierte Vorfälle als einzelne Dateien exportieren. Beachten Sie dass Sie diese Daten nicht wieder in die Software importieren können.

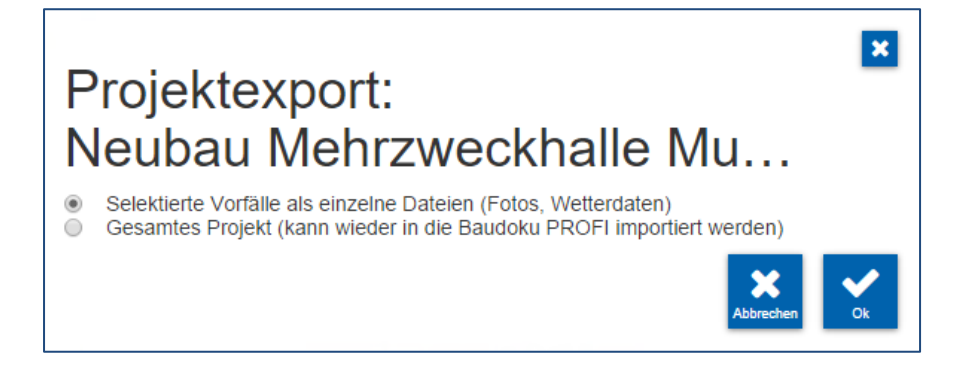